REVIST

Educación • Education • Educação • Vol. 41 (33) 2020 • Art. 19

**Recibido**/Received: 10/07/2020 • **Aprobado**/Approved: 26/08/2020 • **Publicado**/Published: 03/09/2020

# **O Ensino de matemática e o software** *GeoGebra***: apresentando potencialidades dessa relação como recurso para o ensino de derivada**

**Mathematics teaching and** *Geogebra* **software : showing the potential of this relationship as a resourse for derivate education**

HALLAL, Renato<sup>1</sup> PINHEIRO, Nilcéia A.M. 2 OLIVEIRA, Reginaldo <sup>3</sup> CIAPPINA, Jussara R. <sup>4</sup> ALVARISTO, Eliziane F. <sup>5</sup>

#### **Resumo**

O objetivo deste estudo foi apresentar uma sequência didática para o ensino de derivada e o desenvolvimento diferenciado na construção de gráficos a partir do software GeoGebra. A pesquisa foi desenvolvida no Programa de Pós-Graduação em Ensino de Ciência e Tecnologia na Universidade Tecnológica Federal do Paraná – Brasil. Utilizou-se da pesquisa exploratória. Os resultados mostram que software GeoGebra auxilia na apropriação dos conceitos de Derivada presente na disciplina de Cálculo Diferencial e Integral I, pelo fato da visualização potencializar abstração.

**Palavras-chave**: ensino de matemática, software geogebra, cálculo diferencial e integral i, derivada.

#### **Abstract**

The objective of this study was to present a didactic sequence for the teaching of derivative and the differentiated development in the contruction of graphics using the Geogebra software. The research was developed in the Graduate Program in Science and Technology Teaching at the Federal Tecnological University of Paraná – Brazil. Exploratory research was used. The results show that Geogebra software helps in the appropriation of the Derivative concepts present in the Differential and Integral Calculus I discipline, due to the fact that visualization enhances abstraction.

**Keywords**: mathematics teaching, geogebra software, differential and integral calculus i, derivative.

<sup>1</sup> Doutorando em Ensino de Ciência e Tecnologia pela Universidade Tecnológica Federal do Paraná – UTFPR. Professor na Universidade Tecnológica Federal do Paraná – UTFPR (Campus Francisco Beltrão – PR). E-mail: renatohallal@utfpr.edu.br

<sup>2</sup> Doutora em Educação Científica pela Universidade Federal de Santa Catarina - UFSC. Professora na Universidade Tecnológica Federal do Paraná – UTFPR (Campus Ponta Grossa– PR). E-mail:nilceia@utfpr.edu.br

<sup>3.</sup> Doutor em Ciências Geodésicas pela Universidade Federal do Paraná – UFPR. Professor na Universidade Tecnológica Federal do Paraná – UTFPR (Campus Ponta Grossa– PR). E-mail: reoliveira@utfpr.edu.br

<sup>4</sup> Doutora em Engenharia Elétrica pela Universidade Estadual de Campinas - UNICAMP. Professora na Universidade Tecnológica Federal do Paraná – UTFPR (Campus Ponta Grossa– PR). E-mail: jrciappina@utfpr.edu.br

<sup>5</sup> Mestre em Ensino de Ciência e Tecnologia pela Universidade Tecnológica Federal do Paraná - UTFPR. Professora de Educação Especial na Associação de Pais e Amigos dos Deficientes Visuais – APADEVI (Guarapuava-PR). E-mail: elizianeclaro@hotmail.com

# **1. Introdução**

Os processos de ensino e aprendizagem referentes à disciplina de Matemática nas várias etapas educacionais vêm sendo pauta de discussões acerca do aprendizado. Nos cursos de Ensino Superior, a disciplina de Cálculo Diferencial e Integral I (CDI-I), oferecida no primeiro semestre dos cursos de engenharia e licenciaturas, se caracteriza como um processo polêmico, difícil e abstrato.

Alguns autores (BARUFI, 1999; LACHINI, 2001; REZENDE, 2003; BARBOSA, 2004; NASSER, 2007; IGLIORI, 2009; BORBA & PENTEADO, 2012; MARTINS JUNIOR, 2015) da comunidade da Educação Matemática no Ensino Superior, têm mostrado preocupação com os problemas de ensino e aprendizagem nas disciplinas de CDI-I, e muito se têm pensado e discutido sobre esse objeto de estudo a partir de várias perspectivas teóricas, gerando contribuições significativas para tentar sanar tais problemas. Nesse sentido, Igliori (2009, p.13), justifica tal preocupação "[...] pelo fato do Cálculo constituir-se um dos grandes responsáveis pelo insucesso dos estudantes quanto pela sua condição privilegiada na formação do pensamento avançado em Matemática".

Os índices de reprovação e evasão dos estudantes matriculados nas disciplinas de CDI-I são preocupantes, em todos os cursos, tanto em universidades privadas quanto em universidades públicas. Barufi (1999) e Rezende (2003) são pesquisadores que se preocupam com o baixo aproveitamento dos estudantes nas disciplinas de Cálculo, e apontam que não é um problema somente das Instituições de Ensino Superior do Brasil.

Tal fato levou alguns pesquisadores a buscar entender o insucesso dos estudantes na disciplina de CDI-I. Para Fonseca (2012, p. 43) as causas são as mais variadas possíveis:

> [...] aulas extremamente expositivas e formais; apresentação de uma Matemática pronta, levando os alunos à memorização de fórmulas; resolução de múltiplos exercícios, resultando em um processo mecânico de aprendizagem; alunos com defasagem na aprendizagem do ensino Fundamental e Médio, comprometendo a habilidade de abstração, dentre outras causas.

Frota (2006, p. 2) relata que "[...] a sala de aula de Cálculo tem sido afetada por fatores decorrentes, em parte, de um ensino universitário em massa: excessivo número de alunos, grande parte desmotivada, ou apresentando lacunas na formação matemática básica". Desse modo Cometti (2016) evidencia que o insucesso está relacionado com a forma tradicional de ministrar a disciplina e também pela falta de motivação por parte dos professores.

Nesse viés, tal qual o Cálculo foi explanado, remete-nos a um pensamento, no sentido de sanar ou atenuar as dificuldades existentes no processo de ensino e aprendizagem na disciplina de CDI-I. À vista disso, estudos apontam (CURY, 2006; FERREIRA & BRUMATTI, 2009; SILVA & FERREIRA, 2009) um meio para reestruturar o ensino de Cálculo, principalmente em direção ao uso de tecnologias nos processos de ensino e aprendizagem. Estes estudos mostram que o uso de *softwares* computacionais aplicados, é uma necessidade no ensino, pois são consideradas como ferramentas auxiliares na construção de conceitos e aplicações relacionados ao ensino de Matemática, o que permite criar situações de aprendizagem estimulante. Além disso, o uso dessas ferramentas pode viabilizar a construção do conhecimento, de maneira autônoma e independente. Assim, trabalhar a Matemática com as representações gráficas e/ou algébricas. Desse modo, pode minimizar o baixo nível de abstração dos alunos sobre os conceitos presentes na disciplina de CDI-I.

Frente a este contexto, pretende-se apresentar uma proposta para o estudo de derivada, com o auxílio do computador, especificamente com o uso do *software* Geogebra. Nesta perspectiva, será apresentada uma sequência didática, assim como, um desenvolvimento diferenciado na construção de gráficos através dos recursos computacionais do GeoGebra, com a finalidade de facilitar a compreensão do conteúdo de derivada presente na disciplina de CDI-I.

## **2. Fundamentação teórica**

Nesta seção, serão abordados alguns conceitos relevantes voltados aos processos educacionais, tais como, tecnologias de informação e comunicação (TIC), *Software* GeoGebra e a importância da visualização gráfica no contexto da matemática.

# **2.1. A importância do uso das tecnologias da informação e comunicação no ensino de matemática**

As TIC são entendidas como um conjunto de recursos tecnológicos integrados entre si, que proporcionam, por meio das funções de *hardware*, *software* e telecomunicações, a automação e comunicação. Para Valente (1999) as TIC devem incorporar e ampliar o acesso à informação, favorecendo a criação de novos ambientes de aprendizagem para a criação do conhecimento.

Desse modo, uma das áreas favorecidas com o uso das TIC, é a educacional. Para Neves (2003), a tecnologia traz nessa área, a possibilidade de maior desenvolvimento, aprendizagem e comunicação entre as pessoas. Assim sendo, as TIC são vistas como potencializadoras do processo de ensino e aprendizagem no âmbito educacional de ensino.

Segundo os Parâmetros Curriculares Nacionais – PCN é importante fazer uso das TIC na educação, principalmente no ensino de Matemática. Conforme Brasil (1998, p. 46):

> [...] é esperado que nas aulas de Matemática se possa oferecer uma educação tecnológica, que não signifique apenas uma formação especializada, mas, antes, uma sensibilização para o conhecimento dos recursos da tecnologia, pela aprendizagem de alguns conteúdos sobre sua estrutura, funcionamento e linguagem e pelo reconhecimento das diferentes aplicações da informática, em particular nas situações de aprendizagem, e valorização da forma como ela vem sendo incorporada nas práticas sociais.

O uso do computador nas aulas de matemática precisa ser criterioso, no sentido de que o professor precisa ter definido os objetivos para a inserção dessa ferramenta no processo de ensino e aprendizagem. Nesse viés, Merlo & Assis (2010, p. 06), acrescentam:

> [...] pensar em informática na educação matemática não significa somente pensar no computador e nos *softwares*, mas em novos processos e estratégias educacionais. Educação e informática devem ser pensadas de forma integrada, visando os benefícios da sociedade atual que se informatiza velozmente a cada dia que passa.

A informática tem a tendência de ser uma grande aliada no ensino de matemática, pois muitas são as possibilidades em sua utilização, que vai desde uma simples ilustração gráfica para formulação de conceitos, até a utilização de *softwares* que facilitam a compreensão, por exemplo, de cálculo mais elaborado.

Os *softwares* precisam ser grandes aliados no ensino da Matemática, possibilitando atividades que vão além do proposto nos exercícios chamados "de fixação". Segundo Gravina e Santarosa (1998, p. 1) no contexto da matemática:

[...] a aprendizagem nesta perspectiva depende de ações que caracterizam o "fazer matemática": experimentar, interpretar, visualizar, induzir, conjeturar, abstrair, generalizar e enfim demonstrar. É o aluno agindo, diferentemente de seu papel passivo frente a uma apresentação formal do conhecimento.

Dentre vários *softwares* desenvolvidos e utilizados para o processo de ensino de Matemática, esta pesquisa buscou enfatizar o *software* GeoGebra.

#### **2.2. O software GeoGebra no ensino de matemática**

A utilização de novas tecnologias desenvolvidas para o ensino de Matemática, como os *softwares* educacionais, pode auxiliar na solução de problemas encontrados no âmbito educacional, desde o Ensino Fundamental até o Ensino Superior. Os *softwares* matemáticos são apresentados como uma nova proposta pedagógica utilizada para a motivação da aprendizagem e a participação mais ativa dos alunos.

O GeoGebra é um s*oftware* matemático livre (para uso não comercial), com base na GPL (*General Public License*), desenvolvido por Markus Hohenwarter no início de 2001 na *University of Salzburg*, na Áustria, para ser utilizado em ambientes de sala de aula. Escrito em JAVA e disponível em português, o programa é uma multiplataforma podendo ser instalado em computadores com sistema operacional Windows, Linux ou Mac, além de ter uma versão disponível para dispositivos móveis com sistema operacional Android, IOS ou Windows fone.

Dentre as propostas encontradas Cunha & Laudares (2017) destacam que o *software* GeoGebra, tem mostrado ser um importante recurso pedagógico ao permitir a alunos e professores fazer atividades investigativas; fazer uso de *applets* e sequências didáticas; realizar construções que auxiliam na resolução de situações problemas.

Segundo Bittencourt (2014) com o *software* Geogebra é possível trabalhar os conteúdos como: álgebra, geometria e cálculo. Este *software* possibilita construções com pontos, segmentos, retas, funções, vetores, além de interagir e modificar esses objetos de maneira dinâmica. Para Castro (2016) o *software* GeoGebra é capaz de lidar com variáveis para números, pontos, vetores, derivar e integrar funções, e ainda, oferecer comandos para se encontrar raízes e pontos extremos de uma função.

Chicon et al. (2011), salienta que, com apenas o recurso didático concreto (quadro), o professor apresenta dificuldades em desvelar o desenvolvimento de certos gráficos. Com o *software* GeoGebra a aula transfigura-se em formato dinâmico, o aluno visualiza a Matemática em movimento. O professor debate em torno dos parâmetros ao movimentar o gráfico. O aluno tem a possibilidade de conceber a essência da Matemática. Neste caso, temos como fator favorável para aprendizagem à viabilidade da visualização gráfica, a qual é uma forma de representação que contribui fortemente para a compreensão e abstração dos conceitos matemáticos.

Com base nisso, o *software* GeoGebra tem sido utilizado por professores de todo o mundo, pois se apresenta como um recurso pedagógico e dinâmico para o ensino e a aprendizagem de alunos na disciplina de Matemática. Desse modo, o *software* contribui para que análises de diversas propriedades envolvam a geometria, álgebra e o cálculo podendo ser analisadas e deduzidas com maior facilidade.

## **2.3. A importância da visualização gráfica**

Nesta seção apresentamos à questão da visualização no ensino de CDI-I. Haja vista que os alunos apresentam dificuldades, muitas vezes devido a aspectos de formação na transição do Ensino Médio para o Ensino Superior. Diante dessas dificuldades, é necessário que algo seja feito para mudar essa realidade em relação à aprendizagem, usando a visualização como auxílio para tal mudança. Desse modo, concordamos com as ideias de Fainguelernt (1999, p. 42), ao afirmar que:

[...] as imagens visuais são fatores importantes na imediação, mas a imediação não é uma condição suficiente para produzir uma estrutura específica de uma cognição intuitiva. A visualização contida numa atividade cognitiva adequada é um fator essencial para a compreensão intuitiva. As representações visuais, por um lado, contribuem para a organização das informações em representações sinópticas, constituindo um fator importante de globalização. Por outro lado, o aspecto concreto das imagens visuais é um fator essencial para a criação de um sentimento de autoevidência e imediação. Uma imagem visual não somente organiza os dados à mão em estruturas significativas, mas é também um importante fator que guia o desenvolvimento da solução. As representações visuais são dispositivos antecipatórios essenciais.

As possibilidades de representação numérica, algébrica e gráfica que o computador oferece, permite que o aluno se aproprie de noções visuais que os auxiliam nos processos formais. Cabe salientar que a visualização tem ocupado uma posição de destaque nos estudos referentes à associação do computador ao ensino de Matemática (BORBA & VILLAREAL, 2005).

Villareal (1999, p. 43) explorou em seu estudo, um pouco das características sobre a visualização ao ensino de Cálculo, afirmando que:

> [...] dentre as múltiplas potencialidades que o computador oferece para a Educação Matemática, poder-se-ia dizer que o processo de visualização por ela favorecido ocupa um lugar privilegiado. Ao mesmo tempo, a importância da visualização no ensino, aprendizagem e construção dos conceitos de Cálculo é indicada como fundamental por muitos autores. Assim, a visualização se transforma em um denominador nas pesquisas que relacionam Cálculo e computadores.

Desta maneira, a aprendizagem que utiliza os aspectos visuais como características que podem ser desenvolvidas na sala de aula devem ser repensadas e utilizadas por professores de Cálculo no Ensino Superior.

## **3. Metodologia**

Esta pesquisa foi desenvolvida no Programa de Pós-Graduação em Ensino de Ciência e Tecnologia na Universidade Tecnológica Federal do Paraná (UTFPR-PG), tendo como intervenção aulas sobre ensino de matemática no uso da tecnologia. As aulas ocorreram na disciplina de Tópicos de Matemática. No decorrer das aulas, algumas ferramentas como, Excel, GeoGebra, MatLab, Scratch, dentre outras, foram apresentadas e discutidas entre os seis integrantes matriculados na disciplina. Em meio às discussões para esta pesquisa, optouse utilizar especificamente o *software* GeoGebra.

À vista disso, foram realizados levantamentos bibliográficos. E também, diálogos com pessoas que tinham domínio sobre o assunto, desse modo, foram analisados exemplos como estímulos para a compreensão do tema. Por este motivo, caracterizamos esta pesquisa como exploratória. Para Gil (2002, p. 41), este tipo de pesquisa visa o "aprimoramento de ideias [...] bastante flexível, de modo que possibilite a consideração dos mais variados aspectos relativos ao fato estudado".

Nesse sentido a pesquisa apresenta uma sequência didática para a construção de gráficos de derivadas de uma função de variável real, cuja finalidade é fomentar a aprendizagem do aluno com a visualização da atividade proposta. Assim, define-se a sequência didática como, um conjunto de atividades ligadas entre si, planejadas para ensinar um conteúdo. Para tanto, essa pesquisa utilizou-se de algumas etapas, organizadas de acordo com os objetivos que o professor quer alcançar para a aprendizagem dos alunos.

Para Peretti & Costa (2013, p. 06) a sequência didática é um termo utilizado na educação para "definir um conjunto de atividades, encadeadas de passos e ligadas entre si, para tornar mais eficiente o processo de aprendizado".

Neste trabalho, a sequência didática foi adaptada ao método de Dolz; Noverraz & Schneuwly (2004, p. 98), conforme ilustrado na Figura 1.

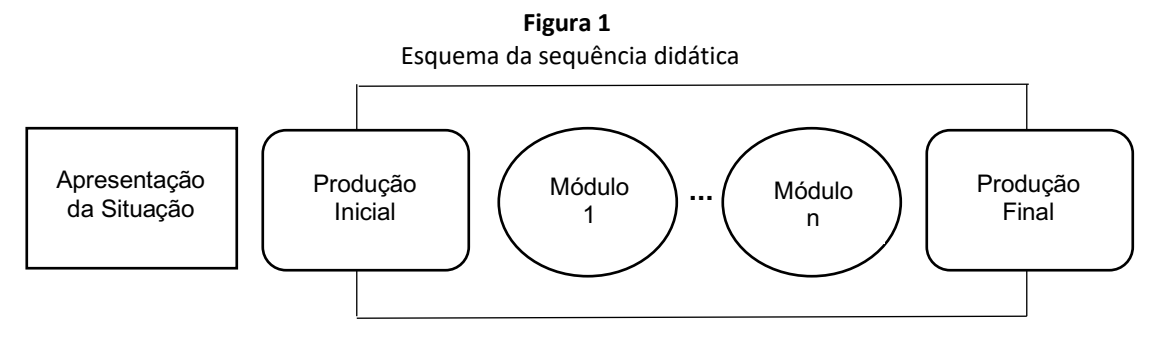

Fonte: (DOLZ; NOVERRAZ & SCHNEUWLY, 2004, p. 98)

Segundo este esquema, a apresentação da situação refere-se ao: i) levantamento dos conhecimentos prévios dos alunos; ii) produção inicial do conteúdo a ser trabalhado; iii) objetivo e a definição do público alvo; iv) módulos referem-se as etapas para conseguir alcançar os objetivos; v) produção final é o momento do aluno colocar em prática tudo que foi trabalhado em cada módulo.

Com base na Figura 1, a próxima seção apresenta o desenvolvimento da atividade proposta, focando principalmente, os "módulos".

## **4. Desenvovimento**

Para explanar o desenvolvimento, destaca-se:

## **4.1. Apresentação da situação**

Esta etapa teve como finalidade fazer uma busca sobre o conhecimento prévio dos alunos, bem como, preparálos para o conteúdo de derivada que será trabalhado. Para tanto, sugere-se verificar o conhecimento dos alunos em relação ao pré-cálculo (conceitos básicos de fatoração, produtos notáveis, funções, análise geométrica – retas e trigonometria) e limites. O objetivo desta etapa, é nivelar a classe com os conhecimentos básicos da matemática, facilitando a ancoragem para se aprender o novo conteúdo.

## **4.2. Produção inicial**

Nesta etapa, apresenta-se o novo conteúdo, destacando o que será trabalhado, como será trabalhado, qual o objetivo dos estudos, entre outras questões. Como ideia inicial, buscou-se organizar este debate, como mostra a Tabela 1.

| Cálculo Diferencial e Integral I (CDI-I) |                                                                                       |
|------------------------------------------|---------------------------------------------------------------------------------------|
| Público-alvo                             | Alunos que estejam cursando a disciplina de CDI-I.                                    |
| Conteúdo                                 | Esses conteúdos foram trabalhados separadamente em módulos.                           |
|                                          | (A) Definição de Derivada.                                                            |
|                                          | (B) Significado Geométrica de Derivada.                                               |
|                                          | (C) Função Derivada.                                                                  |
|                                          | (D) Utilizar o GeoGebra para compreender os conceitos anteriores.                     |
| Objetivo                                 | Estudar o conteúdo de derivada fazendo uso do software GeoGebra, cujo objetivo é      |
|                                          | facilitar a compreensão da teoria através da visualização, facilitando o aprendizado. |
|                                          | Para tanto, utilizaremos o GeoGebra na construção dos conteúdos (B) e (C).            |
| Referencia                               | FLEMMING, D. M.; GONÇALVES, M. B. Cálculo A. São Paulo: Pearson, 2006.                |
|                                          | GUIDORIZZI, H. L. Um curso de Cálculo. Vol. 1. 5º Ed. Editora LTC, 2001.<br>٠         |
|                                          | Fonte: elaboração dos autores                                                         |

**Tabela 1** Apresentação do conteúdo a ser trabalhado.

Após expor os conteúdos, entramos na etapa "módulos", ponto chave desta pesquisa.

#### **4.3. Módulos**

A partir de agora, estudaremos a "DERIVADA". Veremos que este conteúdo representa a inclinação, ou seja, o coeficiente angular da reta tangente a uma curva num ponto. No módulo 1 abordaremos a definição de derivada, no módulo 2 abordaremos uma interpretação geométrica para se entender a definição de derivada, no módulo 3 abordaremos a função derivada e no módulo 4 abordaremos estes estudos através de construções gráficas, fazendo uso do GeoGebra.

Todos os módulos foram discutidos e trabalhados na disciplina Tópicos de Matemática no Programa de Pós-Graduação em Ensino de Ciência e Tecnologia da UTFPR de Ponta Grossa. Para tanto, trabalhamos o Módulo 1, 2 e 3 de forma teórica, em que utilizou-se como recurso didático uma lousa, desse modo ocorreu várias discussões. No módulo 4, buscou-se colocar em prática, todos os conceitos vistos nos módulos anteriores, sobre o *software* GeoGebra para através da visualização, compreender os conceitos estudados. Assim fizemos.

#### **4.3.1. Módulo 1- Definição da Derivada**

A derivada de uma função  $y = f(x)$  no ponto  $(x_0, f(x_0))$  é definida como:

$$
f'(x_0) = \lim_{\Delta_x \to 0} \frac{f(x_0 + \Delta_x) - f(x_0)}{\Delta_x}
$$

Aqui, a derivada será representada pela notação:  $f'(x_0)$ .

Após esta definição, vamos para a próxima seção, entender geometricamente como chegamos a este resultado.

#### **4.3.2. Módulo 2- Interpretação geométrica de derivada**

Para entender o significado geométrico da derivada teremos que recorrer ao conceito de coeficiente angular da reta.

Considerando a função  $y = f(x)$  contínua e definida no intervalo A, cujo seu gráfico é representado pela curva C, sendo x e  $x_0$  elementos desse intervalo, com  $x \neq x_0$  (acompanhar Gráfico 1).

Se a reta s, secante à curva C, é determinada pelos pontos  $P_0(x_0, f(x_0))$  e  $P(x, f(x))$ , podemos dizer que o coeficiente angular de s é  $tg\alpha=\frac{f(x)-f(x_0)}{x-x_0}$ , que corresponde a razão de  $f(x)$  no ponto  $x_0$ .

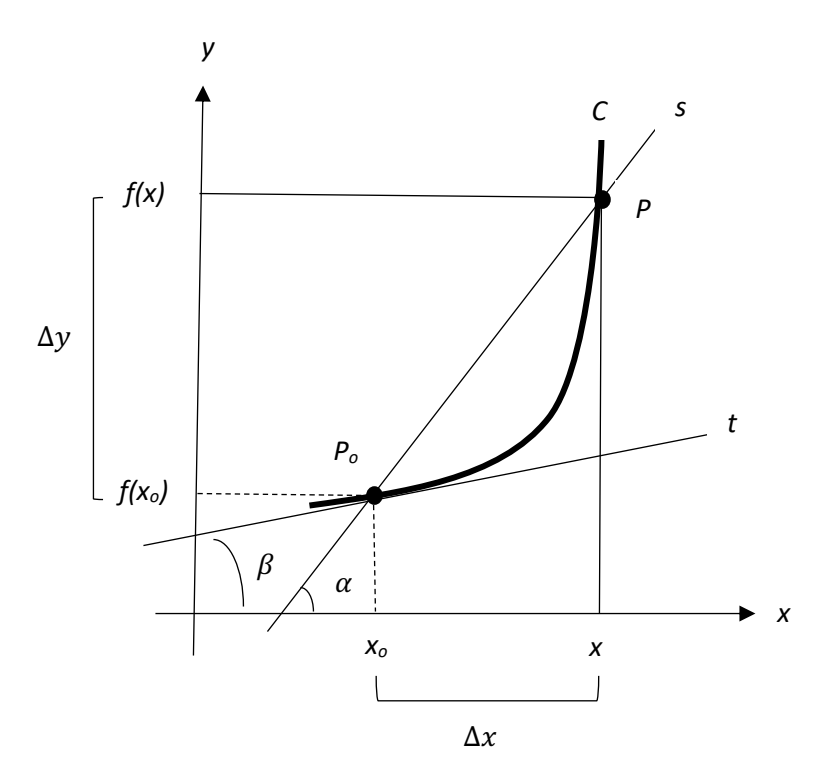

**Gráfico 1** Interpretação geométrica de derivada

Fonte: elaborado pelos autores

Observe que se  $\Delta_x$  tende a 0, ou seja, se x tende a  $x_0$ , o ponto P se aproxima de  $P_0$  e a reta secante s tenderá a reta t, tangente a curva  $C$  no ponto  $P_0$ .

Se a reta s tende a reta t, então  $\alpha$  tende a  $\beta$ . Portanto,

$$
tg(\beta) = \lim_{\Delta_x \to 0} \frac{\Delta_y}{\Delta_x} = \lim_{x \to x_0} \frac{f(x) - f(x_0)}{x - x_0}
$$

Como  $\Delta_x = x - x_0$  podemos obter  $x = x_0 + \Delta_x$ , e assim reescrevemos:

$$
tg(\beta) = \lim_{\Delta_x \to 0} \frac{\Delta_y}{\Delta_x} = \lim_{\Delta_x \to 0} \frac{f(x_0 + \Delta_x) - f(x_0)}{\Delta_x}
$$

E então, conclui-se que:

$$
f'(x) = tg\beta
$$

(como apresentado na definição)

Portanto, a derivada de  $f(x)$  no ponto  $x_0$  é igual ao coeficiente angular  $(tg\beta)$  da reta t, tangente ao gráfico da função  $f(x)$  no ponto  $P_0(x_0, f(x_0))$ .

Logo, a equação da reta  $t$  pode ser assim representada:

$$
f(x) - f(x_0) = f'(x_0) \cdot (x - x_0)
$$

Ou ainda, se  $f(x) = y$ , teremos:

https://www.revistaespacios.com 236

$$
y - f(x_0) = f'(x_0) \cdot (x - x_0)
$$

Exemplo 1: Calcule a derivada da função  $f(x) = x^2$  no ponto  $x_0 = 1$ .

$$
f'(x_0) = \lim_{\Delta_x \to 0} \frac{f(x_0 + \Delta_x) - f(x_0)}{\Delta_x}
$$
  

$$
f'(x_0) = \lim_{\Delta_x \to 0} \frac{(x_0 + \Delta_x)^2 - x_0^2}{\Delta_x}
$$
  

$$
f'(x_0) = \lim_{\Delta_x \to 0} \frac{x_0^2 + 2x_0\Delta_x + \Delta_x^2 - x_0^2}{\Delta_x}
$$
  

$$
f'(x_0) = \lim_{\Delta_x \to 0} \frac{\Delta_x(2x_0 + \Delta_x)}{\Delta_x}
$$
  

$$
f'(x_0) = \lim_{\Delta_x \to 0} 2x_0 + \Delta_x
$$
  

$$
f'(x_0) = 2 \cdot x_0
$$

No ponto  $x_o = 1$  temos:

$$
f'(1) = 2 \cdot 1 = 2
$$

$$
f'(1) = 2
$$

(a derivada de  $f(x) = x^2$  no ponto  $x_o = 1$  é igual a 2)

(Portanto, o número 2 "a derivada" é o coeficiente angular da reta tangente que passa no ponto  $x_o = 1$ ). Veja exemplo 2.

Exemplo 2: Para a função  $f(x) = x^2$ , determine a equação da reta tangente ao gráfico de f no ponto  $(1, f(1))$ .

$$
y - f(x_0) = f'(x_0) \cdot (x - x_0)
$$
  

$$
\begin{cases} f(1) = 1^2 = 1 \\ f'(1) = 2, \text{ver example 1} \end{cases}
$$
  

$$
y - f(x_0) = f'(x_0) \cdot (x - x_0)
$$
  

$$
y - 1 = 2 \cdot (x - 1)
$$
  

$$
y = 2x - 1
$$

(Assim,  $y = 2x - 1$  é a equação da reta tangente ao gráfico  $f(x) = x^2$ , no ponto  $(1, f(1))$ ).

#### **4.3.3. Módulo 3- Função de derivada**

Seja  $y = f(x)$  uma função e A o conjunto de x para os quais  $f'(x)$  existe. A função  $f'$ :  $A \to \mathbb{R}$  dada por  $x \to \infty$  $f'(x)$  denomina-se função derivada, ou simplesmente, derivada da função.

Exemplo 3: Seja  $f(x) = x^2$ . Determine  $f'(x)$ .

$$
f'(x) = \lim_{\Delta_x \to 0} \frac{f(x + \Delta_x) - f(x)}{\Delta_x}
$$

$$
f'(x) = \lim_{\Delta_x \to 0} \frac{(x + \Delta_x)^2 - x^2}{\Delta_x}
$$

$$
f'(x) = \lim_{\Delta_x \to 0} \frac{x^2 + 2x\Delta_x + \Delta_x^2 - x^2}{\Delta_x}
$$

$$
f'(x) = \lim_{\Delta_x \to 0} \frac{\Delta_x(2x + \Delta_x)}{\Delta_x}
$$

$$
f'(x) = \lim_{\Delta_x \to 0} 2x + \Delta_x
$$

$$
f'(x) = 2 \, .x
$$

(Para todo x, sendo o  $D_f = \mathbb{R}$ )

#### **4.3.4. O GeoGebra para os estudos de Derivada**

A proposta deste módulo, é utilizar o *software* GeoGebra, para verificar graficamente os exemplos (1), (2) e (3) estudados nos módulos anteriores, compreendendo-os melhor. Ao mesmo tempo, será implementado (de maneira diferenciada) no GeoGebra, um mecanismo para se trabalhar esses conceitos de derivada para qualquer função (ver passo 2 e passo 3). Para tanto, segue-se os passos no *software* GeoGebra:

*Passo 1*: Digite a função  $f(x) = x^2$  na (Entrada) do GeoGebra, conforme apresentado na Figura 2. Após dê *enter* para a construção desta função.

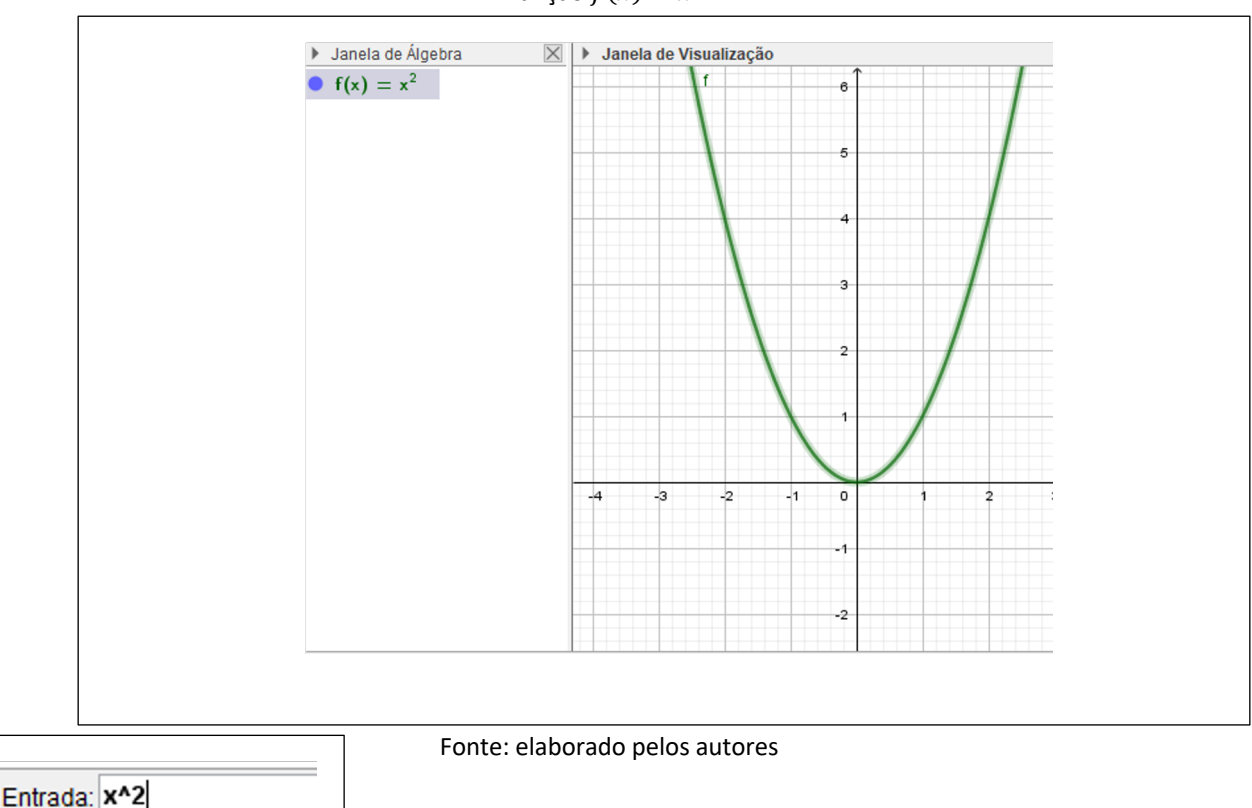

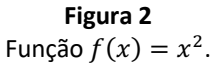

*Passo 2*: Agora, vamos permitir que o GeoGebra, construa qualquer função. Para tanto, clique em (Controle Deslizante) e depois em ( $a = 1$  Campo de Entrada), conforme mostrado na Figura 3. Após clicar na tela branca onde está o gráfico  $f(x) = x^2$ 

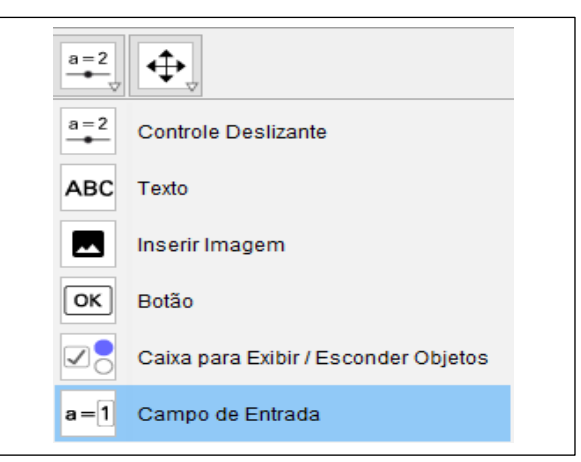

**Figura 3** Passos para digitar as funções desejadas

- Em (Legenda), escreva "Digite a Função Desejada:".
- Em (Objeto Vinculado), selecione " $f(x) = x^{2n}$ .
- Dê OK.

*Passo 3*: Clique em (Digite a Função Desejada:) e digite outras funções, como:  $x^3$ , cos $(x)$ , sen $(x)$ , t $g(x)$ , (), etc. Após digitar cada função, dê *enter*, para visualizar seu gráfico. Ver exemplo em Figura 4.

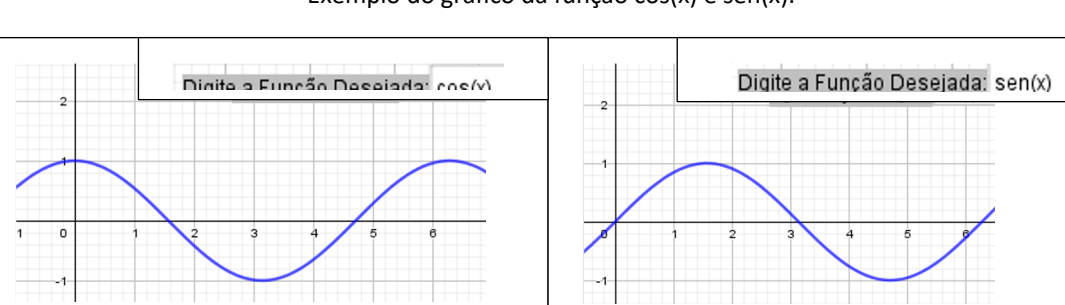

**Figura 4** Exemplo do gráfico da função cos(x) e sen(x).

Fonte: elaborado pelos autores

**OBS**: Posteriormente, toda vez que se desejar trabalhar com outras funções, deve sempre, ser alterada aqui, em "Digite a Função Desejada:", facilitando o trabalho dos alunos na construção e visualização de gráficos, sendo um meio prático e rápido para a verificação de diferentes funções.

*Passo 4*: Volte na função do Exemplo 1 ( $x^2 = x^2$ ), digitando-a em (Digite a Função Desejada:) e vamos associar um ponto a esta função. Para tanto, em (Entrada), digite  $(a, f(a))$  e dê enter. Após, (Criar Controle Deslizante). Conforme Figura 5.

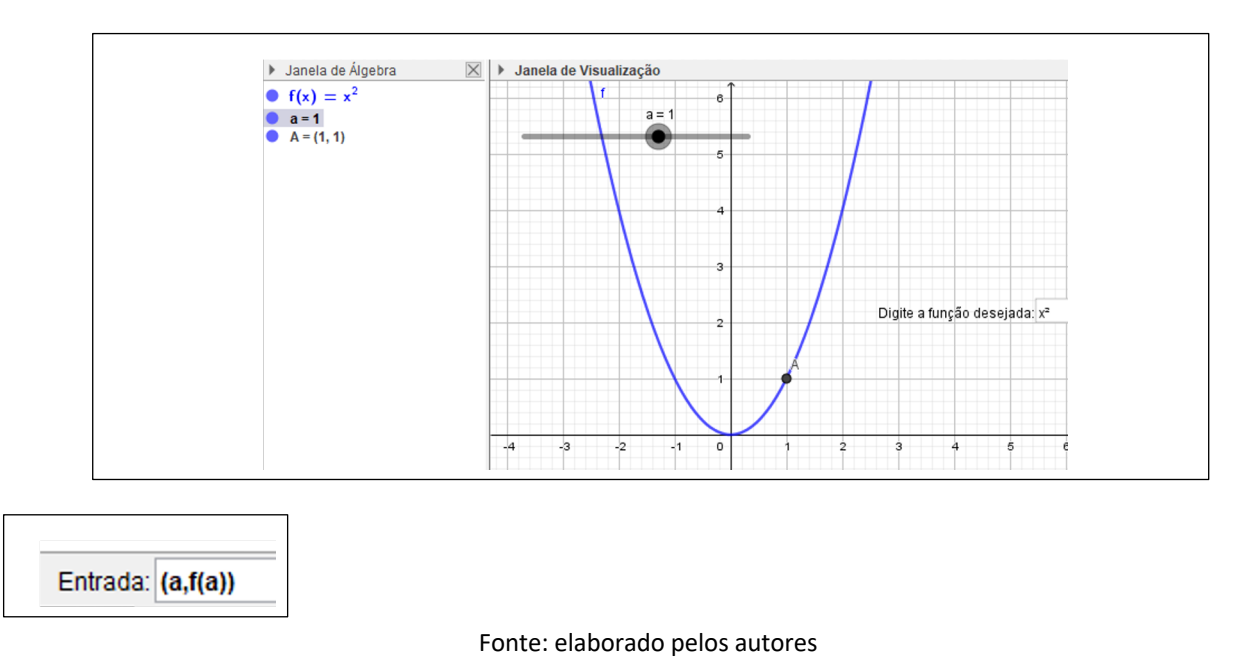

**Figura 5** Representação gráfica da função  $f(x) = x^2$  e do ponto A.

Mova o Ponto a para direita e esquerda e veja o ponto A mover-se sobre a função  $f(x) = x^2$ .

*Passo 5*: Agora, vamos criar uma reta tangente ao ponto A, pertencente a função  $f(x) = x^2$ . Em (Entrada) ao digitar "tangente" você encontrará Tangente (<Ponto>, <Função>), clique nele. Em Ponto, digite "A" e em Função digite " $f$ ", conforme mostra a Figura 6.

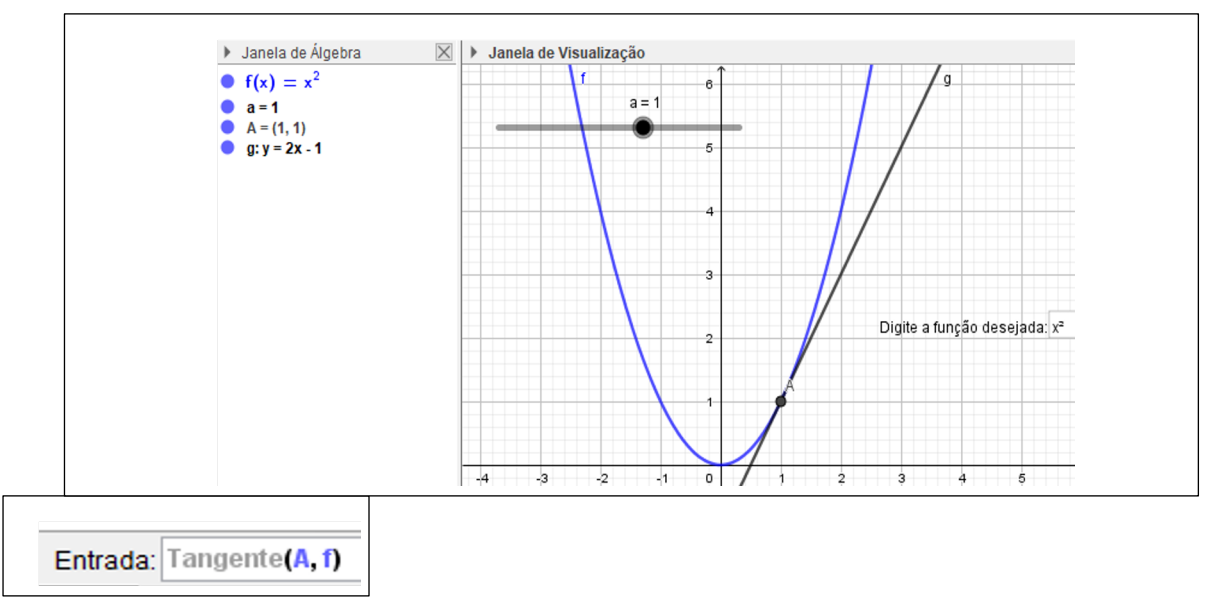

**Figura 6** Reta tangente ao ponto A.

Fonte: elaborado pelos autores

Observe na janela de álgebra do GeoGebra que criou-se a reta tangente ao ponto A, dada por  $y = 2x - 1$ (quando  $a = 1$ ). Também pode ser visto a reta tangente na janela de visualização. Mova o controle deslizante e veja a reta tangente se mover sobre a função.

*Passo 6*: Na (entrada) digite apenas  $f'(a)$  e dê *enter*. Observe que na janela de álgebra do GeoGebra, aparecerá a derivada da função  $f(x) = x^2$ , exatamente no ponto desejado, sendo representada por b. Ou seja, se você mover o ponto deslizante para  $a = 1$  você verá que a derivada de  $f(x) = x^2$  no ponto 1 é 2 ( $b = 2$ ); se você mover o ponto deslizante para  $a = 3$  você verá que a derivada de  $f(x) = x^2$  no ponto 3 é 6 ( $b = 6$ ). Observe que o valor desta "derivada" no ponto desejado é exatamente o "coeficiente angular da reta tangente" que passa por este ponto. Como mostra a Figura 7.

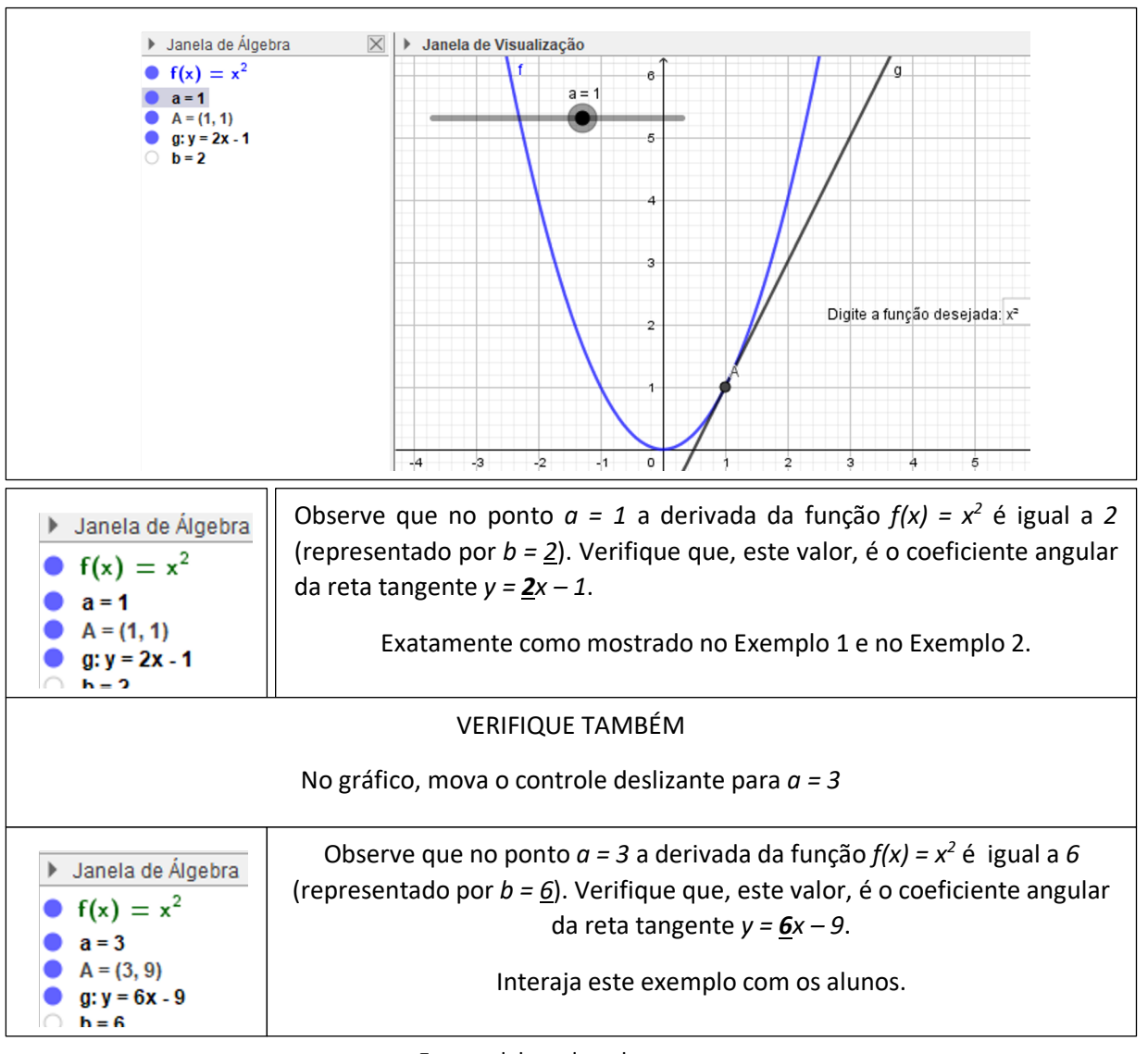

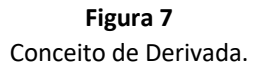

Fonte: elaborado pelos autores

*Passo 7*: Neste passo, vamos mostrar a Função Derivada.

Como queremos construir a função derivada, devemos criar um novo ponto (que será representado por B). Para tanto, conforme feito nos passos anteriores, digite em (Entrada) o ponto  $(a, f'(a))$  e dê *enter*. Mecha no controle deslizante. Neste momento, discuta novamente com os alunos o resultado do Exemplo 1 e 2. Veja (com mais detalhes) o resultado da derivada no ponto 1, veja o resultado da função derivada no ponto 3, etc.

Agora, para verificar a função derivada, faça: clique com o botão direito em cima do ponto  $B$  e clique em (Habilitar Rastro). Neste momento construímos o gráfico da função derivada  $f'(x) = 2x$  (em pontilhado), conforme apresentado no Exemplo 3. Como apresenta a Figura 8.

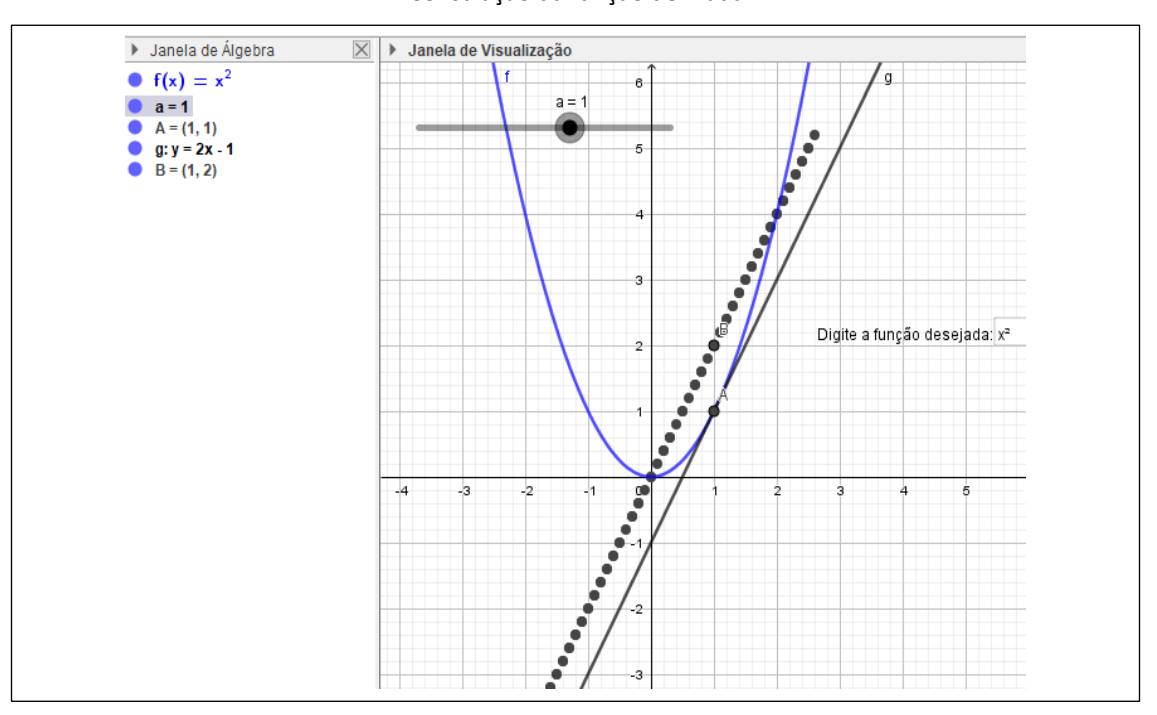

**Figura 8** Construção da função derivada.

Fonte: elaborado pelos autores

Neste momento almeja-se que os alunos (através da teoria e visualização) compreendam o conceito de derivada, derivada no ponto e função derivada.

Para testar outras funções, basta clicar no ícone (desfazer no canto direito superior) **e após digitar em** (Digite a Função Desejada:) a função que queira estudar e visualizar.

## **4.4 Produto final**

Como produto final, aconselha-se os alunos refazerem teoricamente os exemplos 1, 2 e 3, e em dupla, refazelos novamente usando o *software* GeoGebra (debatendo os resultados). Após, aconselhamos os alunos fazerem os exemplos presentes nos livros (citados na referência da Tabela 1), como forma de colocar em prática toda a teoria apresentada.

# **5. Conclusão**

Ensinar matemática é uma tarefa desafiadora para quem deseja alcançar o objetivo de mediar conhecimentos para a formação do aluno, ajudar a desenvolver curiosidades, motivações, desejos por aprender. Diante disso, se faz necessário práticas pedagógicas que tenham significados para os alunos, sendo o professor um mediador da aprendizagem, aquele que instiga esse desenvolvimento, utilizando-se de estratégias e ferramentas que contribuam para a construção do conhecimento. Tal estratégia, analisada nesta pesquisa, foi estudar o conceito de derivadas auxiliada pelos gráficos do *software* GeoGebra seguindo os passos de uma sequência didática com ênfase na etapa "módulos".

Nos módulos, procuramos trabalhar além da teoria matemática (derivada), anaisando a relação dessa teoria com as visualizações gráficas construídas no *software* GeoGebra, cujo os objetivos foram, favorecer o discente na compreensão dos conteúdos matemáticos, assim como, estimular o docente em suas atividades pedagógicas. Segundo os relatos dos discentes integrantes da disciplina Tópicos de Matemática, o uso do *software* GeoGebra potencializou a compreensão da teoria apresentada.

Vale relembrar que, a estrutura construída no *software* GeoGebra nesta pesquisa permite ao aluno visualizar o conceito estudado para qualquer outra função; basta digitá-la em "Digite a Função Desejada:", dando mais rapidez e visualização na busca pelos resultados; por este motivo, esta estrutura é considerada nova e relevante para os estudos sobre a temática.

Contudo, salientamos a dinâmica que o *software* Geogebra possibilita, como desenvolver nos discentes a capacidade de resolver e visualizar resultados importantes, como os que foram apresentados sobre o conceito de derivada.

# **Referências bibliográficas**

- Barbosa, M. A. (2004). O insucesso no ensino e aprendizagem nas disciplinas de Cálculo Diferencial e Integral. Dissertação (Mestrado em Educação). Pontifícia Universidade Católica do Paraná, Curitiba.
- Barufi, M. C. B. (1999). A construção/negociação de significados no curso universitário inicial de Cálculo Diferencial e Integral. Tese (Doutorado em Educação). Universidade de São Paulo, São Paulo.
- Borba, M. C.; Penteado, M. G. (2012). Informática e educação matemática. 5 ed. Belo Horizonte: Autêntica.
- Borba, M. C.; Villarreal,M. E. (2005). Humans-with-Media and the Reorganization of Mathematical Thinking. EUA: Springer.
- Brasil. Ministério da Educação. Secretaria de Educação Fundamental. (1998). Parâmetros curriculares nacionais: terceiro e quarto ciclos do ensino fundamental: introdução aos parâmetros curriculares nacionais. Secretaria de Educação Fundamental Brasília: MEC/ SEF.
- Bittencourt, Patricia Mello. (2014). Utilização do Geogebra na construção de instrumentos. Rio de Janeiro. IMPA. Dissertação (Mestrado em Matemàtica) - Programa de Mestrado Profissional em Matemática em Rede Nacional (PROFMAT).
- Castro, Carlos E. B. (2016). O Estudo de algumas funções elementares com o Geogebra. Belém: UFP. Dissertação (Mestrado em Matemática) – Programa de Mestrado Profissional em Matemática em Rede Nacional (PROFMAT).
- Cometti, M. A. (2016). Discutindo o ensino de integrais múltiplas no calculo de várias variáveis: contribuições do GeoGebra 3D para a aprendizagem. Encontro Brasileiro de estudantes de Pós-Graduação em Educação Matemática (XX EBRAPEM). Curitiba.
- Cunha, L. G. A.; Laudares, J. B. (2015). Explorando visual no estudo do comportamento de funçoes por meio de suas derivadas utilizando objeto de aprendizagem em ambientes informátizados. Seminário Internacional de Pesquisa em Educação Matemática. Anais do VI SIPEM. Pirenópolis, Goiás.
- Chicon, et al. (2011). Geogebra e o Estudo da Função Quadrática. Parada Benito: UNICRUZ- Universidade de Cruz Alta. Disponível em:
- <http://www.unicruz.edu.br/16\_seminario/artigos/agrarias/GEOGEBRA%20E%20O%20ESTUDO%20DA%20FUN ÇÃO%20QUADRÁTICA.pdf>. Acesso em 10 jan 2019.
- Cury, H. N. (2006). Análise de erros em disciplinas matemáticas de cursos superiores. III Seminário Internacional de Pesquisa em Educação Matemática, Águas de Lindóia, Anais. Águas de Lindóia: SBEM, CD-ROM.
- Dolz J.; Noverraz, M.; Schneuwly, B. (2004). Sequências didáticas para o oral e escrita: apresentação de um procedimento. In: Gêneros orais e escritos na escola. Trad. e (Org.). de Roxane Rojo e Glaís Sales Cordeiro. Campinas-SP: Mercado de Letras, p. 95-128.
- Fainguelernt, E. K. (1999). Educação Matemática: representação e construção em Geometria*.* Porto Alegre: Artmed.
- Ferreira, D. H. L.; Brumatti, R. N. M. (2009). Um olhar voltado para alunos com dificuldades em Matemática num curso de Engenharia Elétrica. *Anais* do VI Congresso Iberoamericano de Educación Matemática. Puerto Montt, Chile, P. 949-955.
- FONSECA, D. S. S. M. (2012). Convergência de sequências de séries numéricas no Cálculo. Um trabalho visando a corporificação dos conceitos. Dissertação (Mestrado Profissional em Educação Matemática). Universidade Federal de Ouro Preto.
- Frota, M. C. R. (2006). Investigações na sala de aula de cálculo. In: 29ª Reunião Nacional da AMPEd, Caxambu. Educação, Cultura e Conhecimento a Contemporaneidade: Desafios e compromissos. Caxambu, v. 1. p. 1- 14.
- Gil, C, A. (2002). Como elaborar projetos de pesquisa. 4. ed. São Paulo: Atlas.
- Gravina, Maria Alice, Santarosa, Lucila Maria Costi. (1998) A Aprendizagem da Matemática em Ambientes Informatizados. Informática na Educação: Teoria e Prática, vol. 1, n. 1. Porto Alegre: UFRGS – Curso de Pós-Graduação em Informática na Educação.
- Igliori, S. B. C. (2009). Considerações sobre o ensino do cálculo e um estudo sobre os números reais. In: FROTA, M. C.R.; NASSER, L. (Orgs.) Educação Matemática no Ensino Superior: Pesquisas e Debates. Recife: SBEM, p. 11-26.
- Lachini, J. (2001).Subsídios para explicar o fracasso de alunos em Cálculo. In: LAUDARES J. B.; LACHINI, J. (orgs.) Educação Matemática: A prática educativa sob o olhar de professores de Cálculo*.* Belo Horizonte: Fumarc, p. 146-189.
- Martins, Junior. J. C. (2015). Ensino de Derivadas em Cálculo I: aprendizagem a partir da visualização com o uso do GeoGebra. Ouro Preto, UFOP. Dissertação (Mestrado Profissional). Universidade Federal de Ouro Preto, Instituto de Ciências Exatas e Biológicas, Departamento de Matemática.
- Merlo, C. A.; Assis, R. T. (2010). O uso da informática no ensino da matemática. Revista UNIJALES. Ed. 4, n. 4. Disponível em: <http://reuni.unijales.edu.br/arquivos/20120507213912\_242.pdf>. Acesso em 17. jan. 2019.
- Nasser, L. (2007). Ajudando a superar obstáculos na aprendizagem de Cálculo. Encontro Nacional de Educação Matemática, 9º, 2007, Belo Horizonte. Anais... Recife: SBEM, p. 1-10.
- Neves, C. M. C. (2003). Referências de Qualidade para Cursos à Distância. Ministério da Educação. Secretaria de Educação a Distância. Brasília.
- Rezende, W.M. (2003). O ensino de Cálculo: dificuldades de natureza epistemológica. Tese (Doutorado em Educação). Universidade Estadual Paulista, São Paulo.
- Peretti, L.; Costa, G. M. T. (2013). Sequência didática na matemática. Instituto de Desenvolvimento Educacional do Alto Uruguai (IDEAU). Revista de Educação do IDEAU, v. 08, n. 17.
- Silva, J. I. G.; Ferreira, D. H. L. (2009). O uso de tecnologias na disciplina de cálculo diferencial e integral I. Anais do XIV Encontro de Iniciação Científica da PUC-Campinas.
- Valente, J. A. (1999). O computador na sociedade do conhecimento. Universidade Estadual de Campinas Unicamp. SP: UNICAMP/NIED, 156p.
- Villareal, M. E. (1999). O pensamento matemático de estudantes universitários de Cálculo e tecnologias informáticas. Tese (Doutorado em Educação Matemática). Universidade Estadual Paulista. Rio Claro.